**Administrative Office of the U.S. Courts Office of Case Management Systems**

# *CM/ECF Release Notes*

# **For PACER Users**

**NextGen CM/ECF Release 1.5.3**

**December 2020**

**This page intentionally blank.**

#### **CONTENTS**

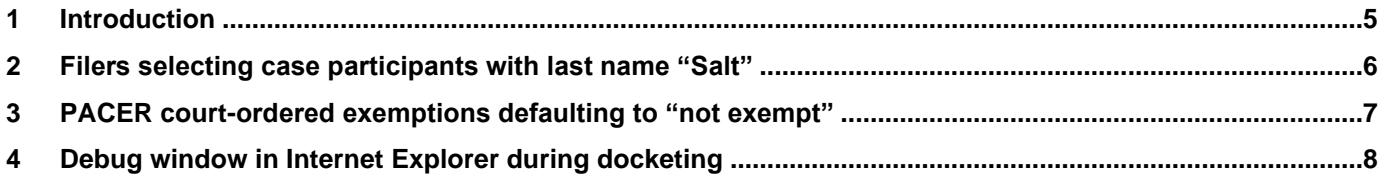

#### **Update Summary**

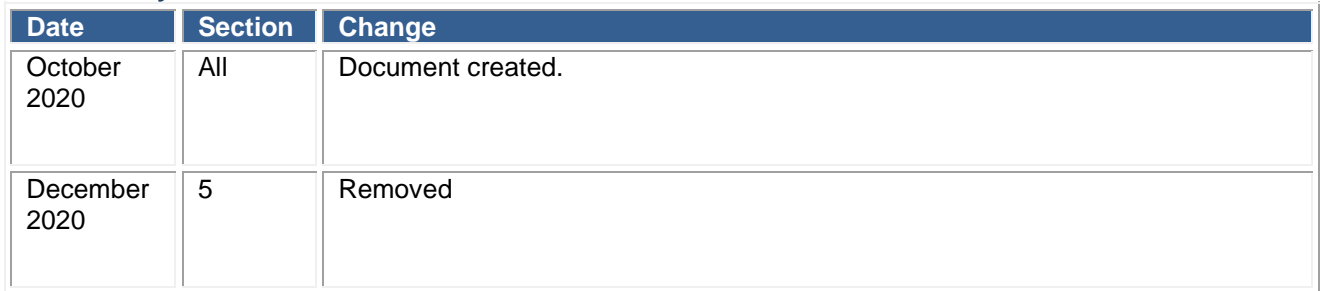

### <span id="page-4-0"></span>**1 Introduction**

This hotfix addresses several functional issues reported by various courts to the National Support Desk over the last several months. This hotfix addresses the following specific issues:

- 1) External filers selecting case participants with a last name beginning with "Salt" are prevented from filing.
- 2) PACER users with court-ordered exemptions are incorrectly defaulting to "not exempt" for billing transactions upon accessing a court.
- 3) External filers selecting an attorney or party during filing receive a debug message when using Internet Explorer.

#### <span id="page-5-0"></span>**2 Filers selecting case participants with last name "Salt"**

Attorneys selecting a case participant with a last name starting with the characters "salt" receive the error "Ciphertext does not begin with a valid header for 'randomiv' header mode" while docketing. Encountering case participant last names such as "Salter" or "Saltman" caused the software to assume certain processes had occurred, when the processes were not actually completed. The incomplete process resulted in the error message being displayed to the filer.

The software has been modified to prevent the error.

## <span id="page-6-0"></span>**3 PACER court-ordered exemptions defaulting to "not exempt"**

There were two issues identified with NextGen 1.5 processing of PACER users that have a court ordered exemption for specific courts.

- 1) The PACER Service Center reported that when a user logs into CMECF via PACER, if that user is configured to be default exempt through a court order in PACER (either for that specific court or for all courts), CMECF is not treating that user as exempt by default. The user has the ability to modify their exemption status using the PACER toggle, however, they may not see the "not exempt" indicator until they have accrued multiple billed transactions, resulting in PACER over-billing.
- 2) During additional investigation of the court order exemption issue it was determined that a PACER user with a court-specific exemption could take actions that would provide themselves exempt access to all courts, rather than the court ordered exemption for a specific court. This could result in PACER under-billing.

The software has been modified to recognize the exemptions specified by specific courts as identified by the PACER Service Center when the user accesses each court.

### <span id="page-7-0"></span>**4 Debug window in Internet Explorer during docketing**

A court reported that users received a debug window in Internet Explorer while docketing a criminal motion and selecting the attorney and another debug window when selecting the party filer. The debug message was a result of incorrect coding.

The software was modified to remove the incorrect code and prevent the debug messages in IE 11 and Edge.